• Nombre y apellidos del profesor

Esther Roquette Rodríguez

• Centro educativo: Nombre y localidad

Colegio San Felipe Neri, Cádiz

• Grupo o grupos en los que se ha llevado a cabo: Características, nivel, número de alumnos.

4º ESO C.

27 alumnos (22 alumnas y 5 alumnos).

OPCION MATEMATICAS B

- Objetivos de la experiencia.
	- Aprender el uso de programas matemáticos
	- Saber que existen maneras diferentes de afrontar la resolución de un mismo problema
	- Experimentar otro tipo diferente de clases
	- Dinamizar los contenidos obligatorios del curso
- Contenidos matemáticos estudiados.
	- Sistema de coordenadas cartesiano. Puntos en el plano
	- Vectores fijos. Vectores libres. Operaciones con vectores
	- Ecuaciones de la recta
	- Posiciones de la recta
	- Ángulo entre rectas
- Condiciones del aula de ordenadores y forma de uso.

Aula bien acondicionada con 35 puestos informáticos completos. Conexión en red, Internet en todos los puestos.

El aula se ha utilizado 3 horas de las 4 horas lectivas que tiene la asignatura en este curso. (No se utilizo la cuarta por motivos de no disponibilidad de la misma ni de ningún otra aula –el centro tiene 3-)

- Ítem didáctico de GeoGebra:
	- o Si es un ítem publicado en la web del ITE, enlace a la misma.

No están publicados.

o Si son materiales elaborados por el autor de la experiencia, enlace a los mismos si están en Internet; si no lo están,

aportación de los archivos correspondientes si su autor no tiene inconveniente.

La tutora tiene todo el material.

o En este segundo caso podrían ser publicados posteriormente en la web, si se considera oportuno.

No hay ningún inconveniente en su publicación.

- $\circ$  Si el autor no desea enviar esos materiales o no quiere que se publiquen, al menos hacer un esquema de los contenidos tratados y especificar que se trata de este caso.
- Recursos auxiliares
- Paginas de Internet relacionadas con los temas.
- Descripción del desarrollo de la experiencia

Hemos trabajado 3 sesiones por semana desde el lunes 5 de abril hasta el 10 de mayo, que hicimos la prueba escrita.

Las clases empezaban con la puesta en marcha de los equipos y compartiendo la ficha que íbamos a trabajar ese día. Una vez que todos tenían la ficha compartida, mediante el cañón, se explicaba cómo se hacían los ejercicios (calcular el punto medio, el ángulo, representar rectas, etc), para posteriormente, cada uno individualmente, realizar las actividades. La sesión terminaba cuando me enviaban los ejercicios por correo electrónico para su posterior revisión.

Las principales incidencias han sido el problema con la red interna, ya que no se podía compartir archivos. El problema se soluciono subiendo los archivos de la fichas a la pagina del colegio con anterioridad, por que lo podían verlo online o descargarlo en casa y traerlo impreso.

## • Datos de evaluación

## **ENCUESTA: Recogida de datos de cada grupo Valoración de los alumnos sobre la experiencia con GeoGebra**

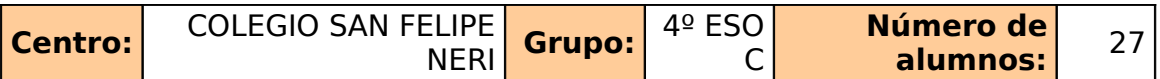

En cada casilla, se escribirán las frecuencias absolutas (en blanco se entenderá 0).

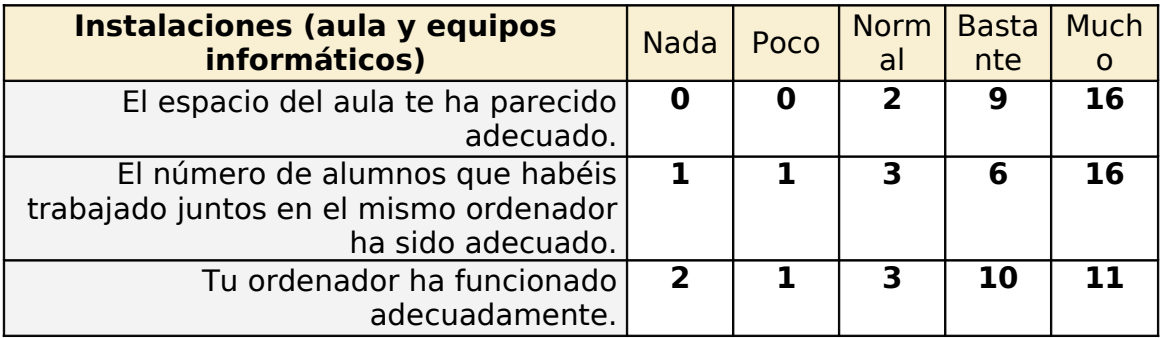

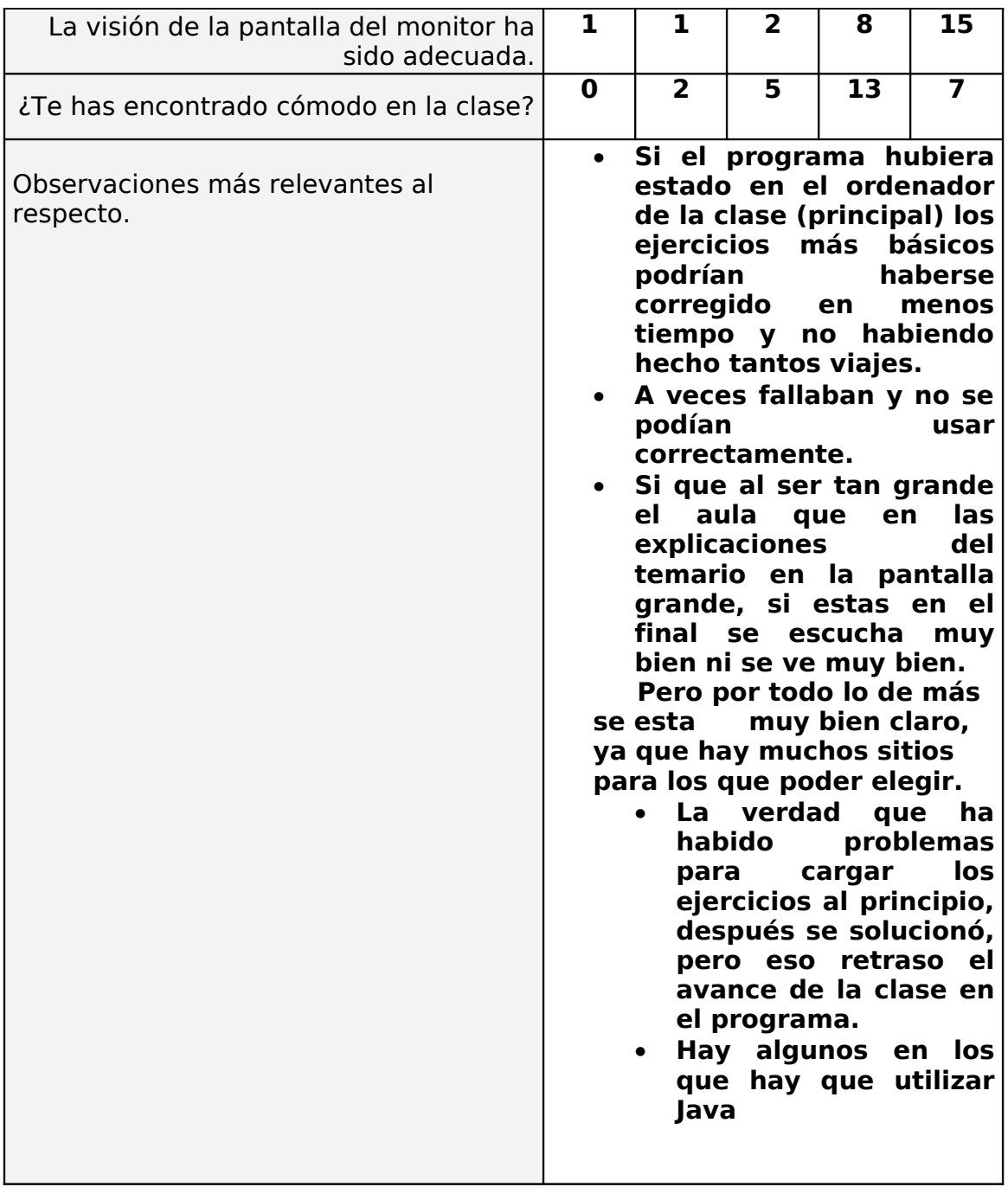

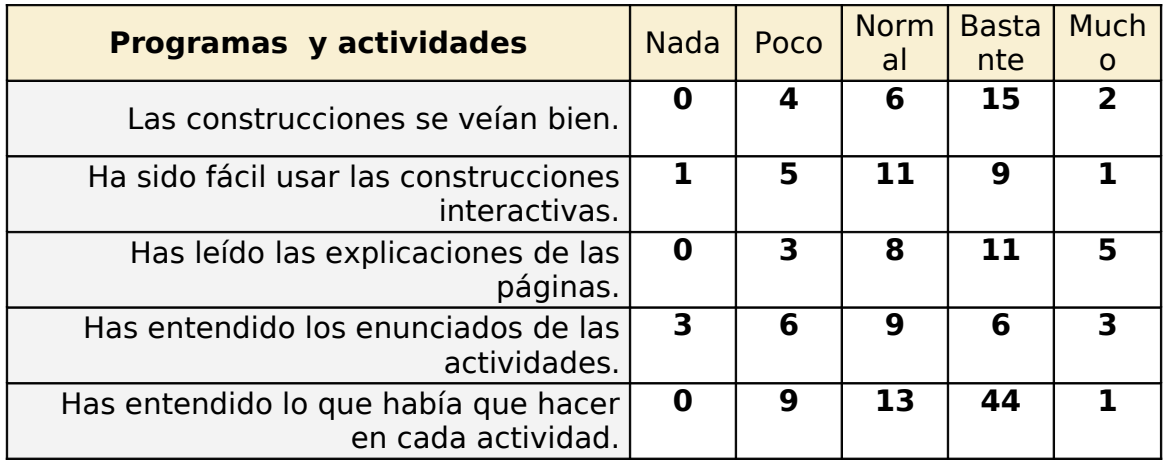

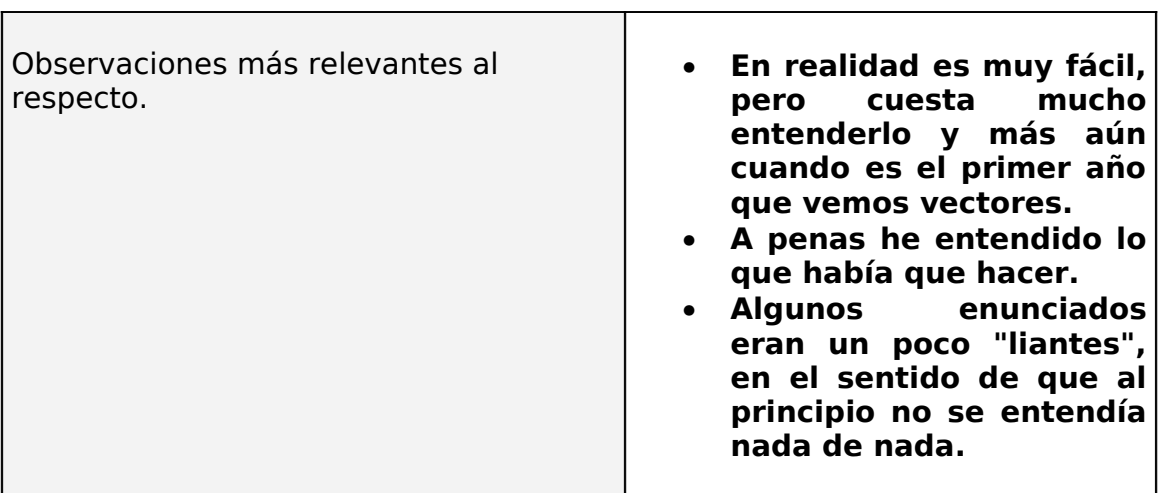

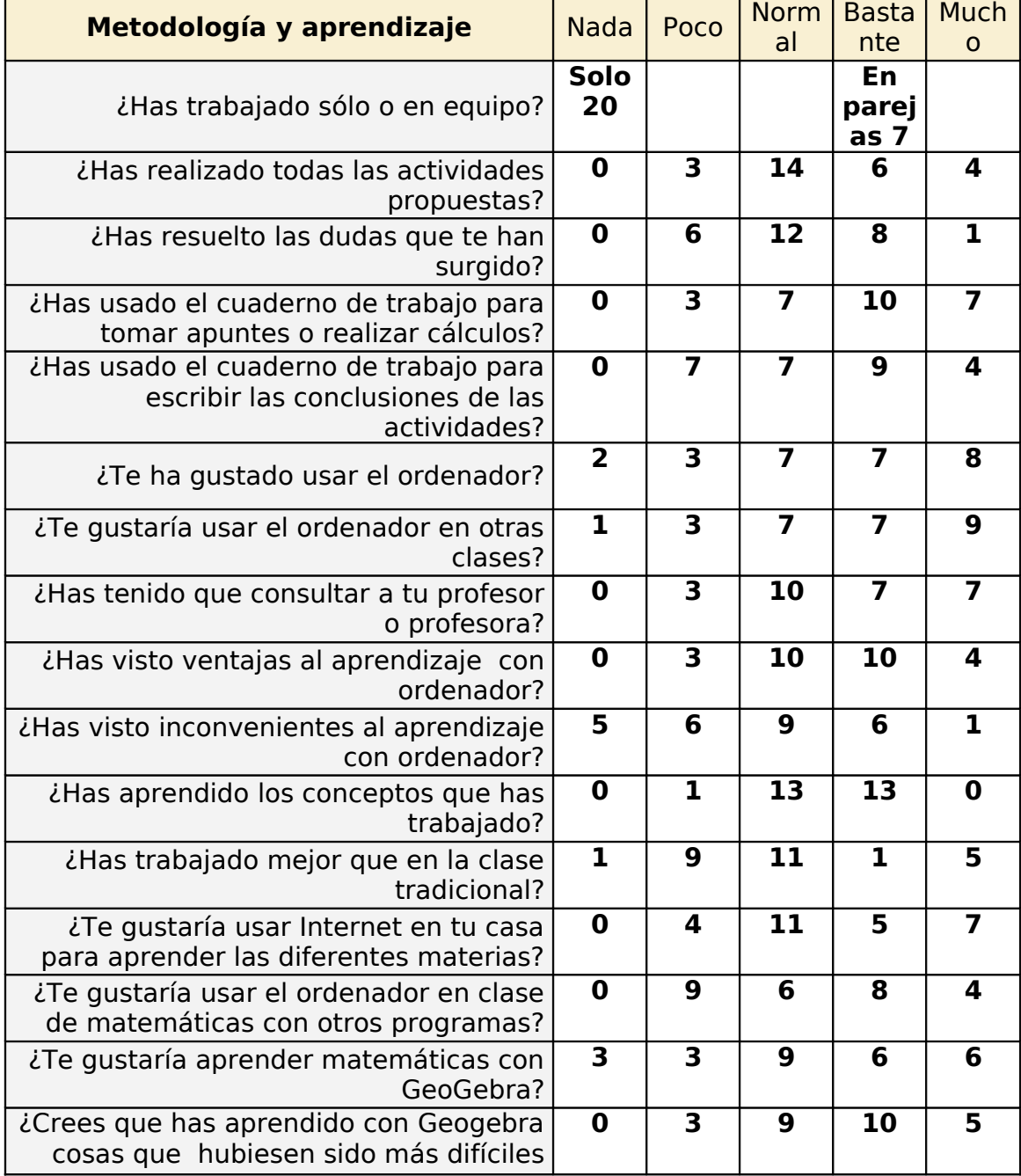

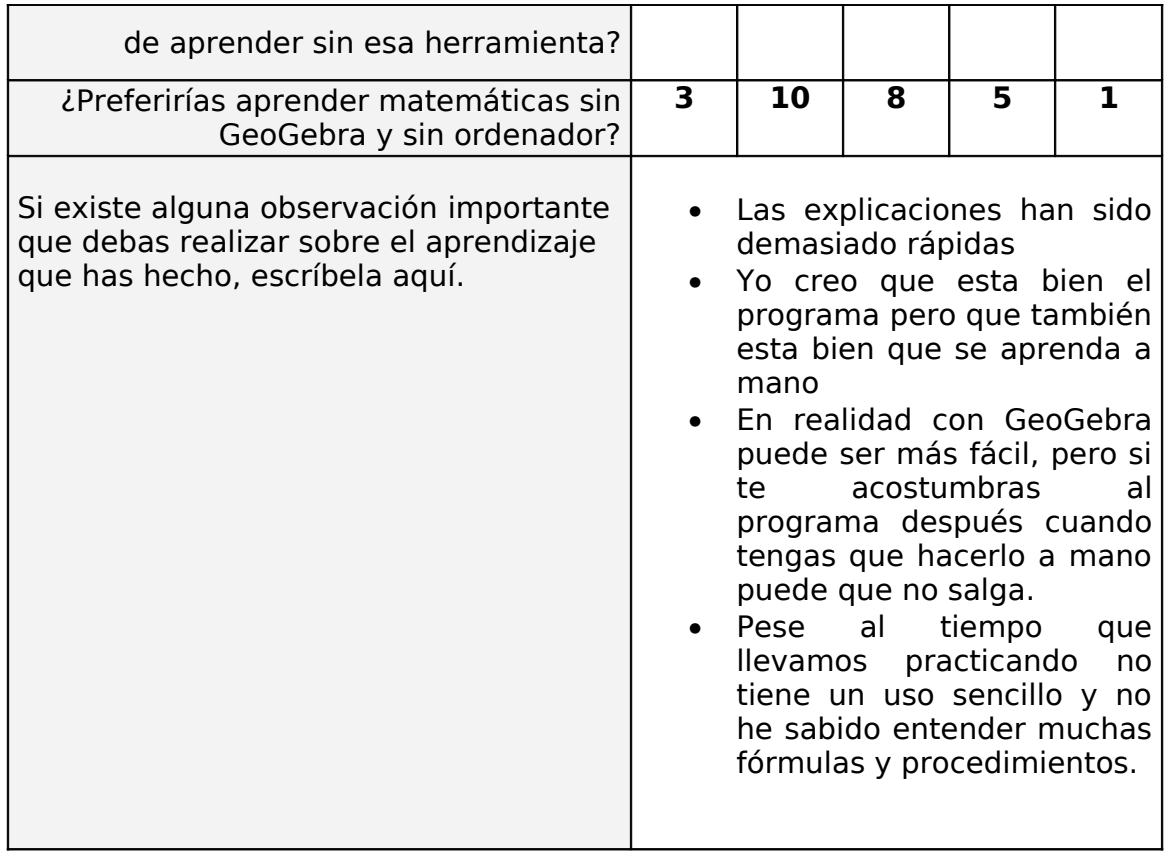

## **Otras observaciones relevantes**

- **A mi me ha gustado mucho, es mas fácil y te hace ver las cosas mas clarar, te ayuda a entender y visualizar las explicaciones las cuales en clase no hubiesen sido posible de explicar dibujándolas en la pizarra, por mi como lo hemos hecho hasta ahora.**
- **Es un poco complicado, pero se hace mas amena la clase**
- **En un principio a la clase le ha costado hacerse con el Geogebra, pero a partir de la 2º o 3º clase la mayoría de los alumnos ya podían manejarlo bastante bien.**
- **Es algo difícil de comprender.**
- **Varias puntualizaciones:**

 **1- Hay que mejorar el sistema para cargar los ejercicios, para que no haya tantos problemas como los ha habido.**

 **2- Los ejercicios habría que explicarlos mejor, hay veces que no se entiende nada.**

 **3- Creo que también habría que probarlo con el resto del curso para ver su opinión.** 

**Me ha gustado usar el programa, me sentido bastante privilegiado.**

- **En mi opinión sería mejor preparar un tema de la materia en clase con actividades en el cuaderno y al haber acabado el tema practicar con geogebra ya que me ha resultado peor método este ya que debía aprender ambas a la vez.**
- **Me ha sido más difícil concentrarme con el ordenador, y hemos perdido bastante tiempo en saber si funcionaba las páginas y otros problemas que han surgido.**
- **Me he liado un poco con los ordenadores y prefiero hacerlo todo en clase sin ordenador, además así lo escribo y me lo aprendo mejor. Aunque el programa ha estado muy bien.**

Para evaluar la unidad realice una ficha con los aprendizajes más importantes de la unidad (ver Anexo I).

Siguiendo las ideas del foro del curso, elabore un formulario con Google Docs® para que los alumnos on-line rellenaran las soluciones, de manera que me resultara mas fácil corregir con la tabla de Excel®.( Ver Anexo II)

Los resultados fueron todos aprobados excepto una alumna (que en la parte teórica aprobó con muy buen nota).

• Valoración personal del profesor

Personalmente creo que la experiencia, a pesar de las reticencias iniciales, les ha servido para descubrir nuevas maneras de estudiar matemáticas.

Ha sido un trabajo extra de material y hemos ido aprendiendo todos a la vez, lo que funcionaba o no y, hemos ido cambiado lo que no funciona.

La elección del grupo ha sido un acierto, tanto por el número de alumnos (27), un grupo fácilmente controlable en un aula, como por las características individuales de los alumnos. (Mi previsión para final de curso que es que todos aprueben y ninguno tenía las matemáticas suspensas del curso anterior).

• Sugerencias

Para el curso que viene, mi idea es alternar la parte explicativa en el aula con sesiones informáticas para ver la aplicación práctica con el GeoGebra.

ANEXO I

T8-GEO.EX

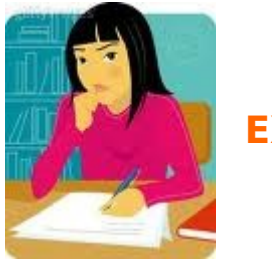

**EXAMEN**

**Ejercicio 1** Calcula el ángulo que forman los vectores  $u = (-1,6)$   $v = (3,1)$ 

**Ejercicio 2** Calcula la distancia entre los puntos A (5,-9) y B (7,2)

**Ejercicio 3** Calcula las coordenadas del punto medio del segmento AB siendo A(4,0) y B(-2,6)

**Ejercicio 4** Da la ecuación de la recta que pasa por el punto P (4,1) y tiene como vector director a  $u = (-2,5)$ 

**Ejercicio 5** Indica la pendiente de la recta anterior

**Ejercicio 6** Comprueba si la recta 6x+4y=0 para por el punto (3,-3).

**Ejercicio 7** Estudia la posición relativa de las rectas

```
s: 3x - 4y + 2 = 0r: 3x - y + 6 = 0
```
Si son secantes indica su punto de corte y ángulo que forman.

**Ejercicio 8** Estudia la posición relativa de las rectas

$$
r: 4x+6y+6=0
$$

$$
s: 2x+3y+2=0
$$

Si son secantes indica su punto de corte y ángulo que forman.

CONTESTA TODO EN EL FORMULARIO.

## ANEXO II

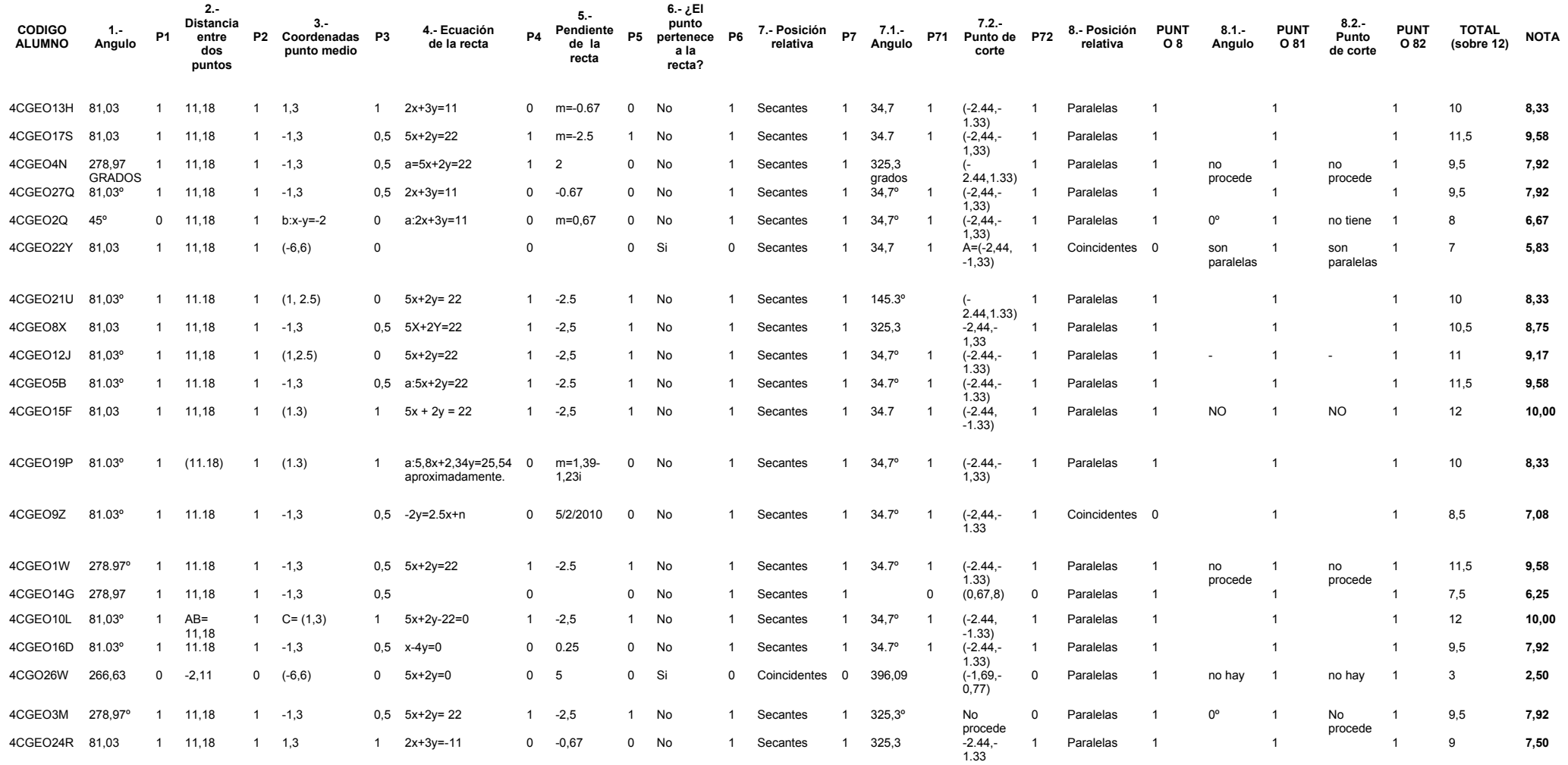

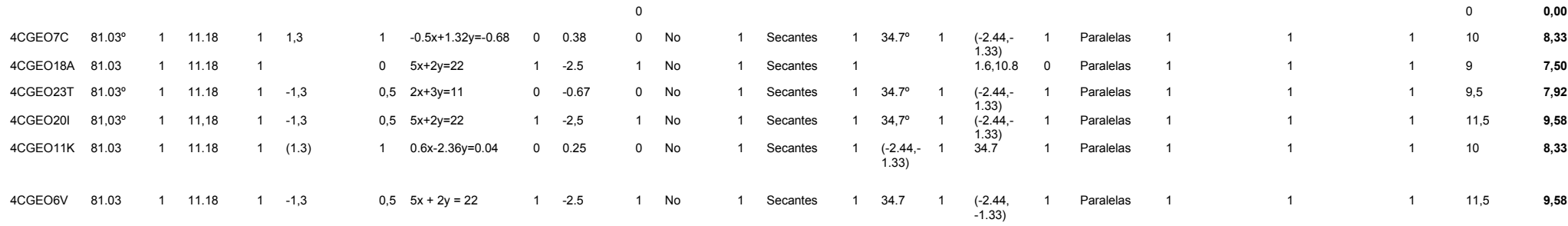

**MEDIA** 7,79

VARIANZA 4,89

DESV TIP 2,21